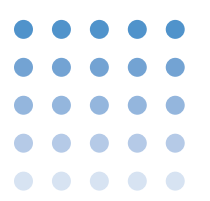

# **Connection to the PLZ-W2 Series/ PLZ152WA**

# **1. Control Parameters**

If the control board "OP02-PIA" is used, it enables to set the load current.

# **2. Connection to the PLZ-W2 Series/PLZ152WA**

The PLZ-W2 series and the PLZ152WA can be controlled by the OP02-PIA using the remote terminal block on the rear panel.

In accordance with 9.6, "Connection to CH1/CH2 Connectors" of PIA4800 series operation manual, connect the OP02-PIA to the remote-control terminal board on the PLZ-W2 series/PLZ152WA.

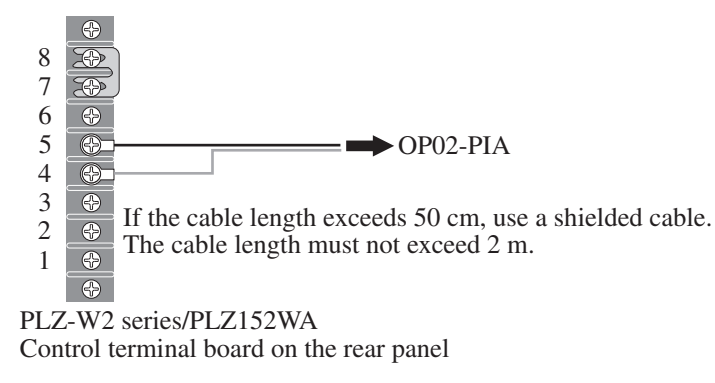

#### Fig.1 PLZ-W2 connections

#### Table 1 Pin layout for PLZ-W2 series/PLZ152WA

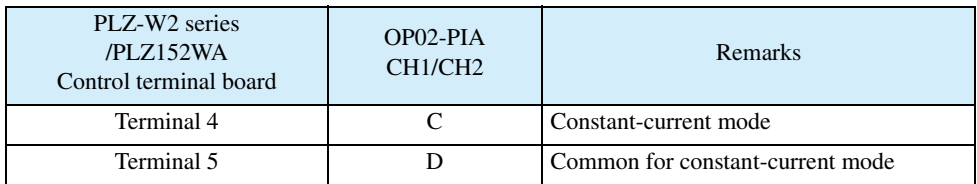

## **3. Preparation for Starting Control**

### **Settings on the PLZ-W2 series/PLZ152WA**

Set the switches on the front panel as follows:

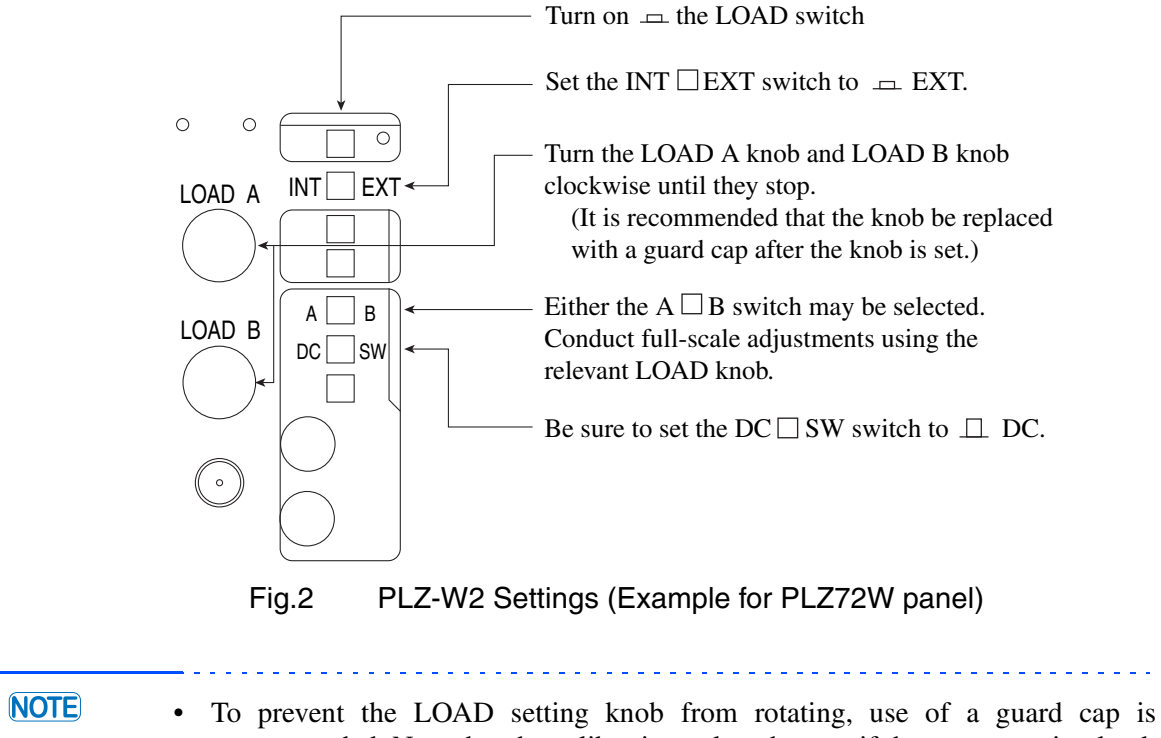

recommended. Note that the calibration value changes if the output setting knob is rotated following calibration.

## **Setting and checking the Model ID of the PLZ-W2 series/ PLZ152WA**

The newest version of ID list can be downloaded from download service of Kikusui website (http://www.kikusui.co.jp/en/download/).

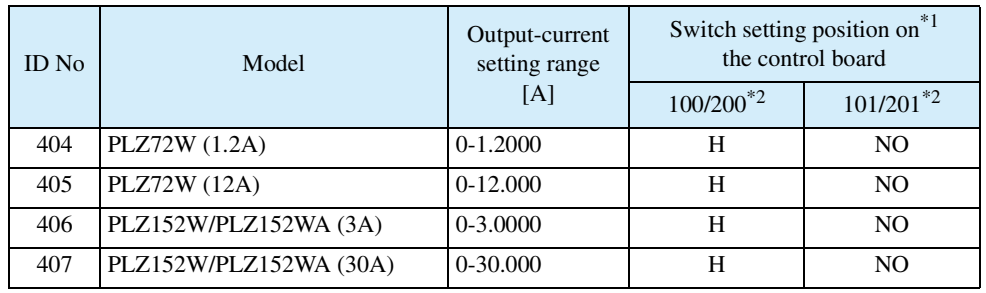

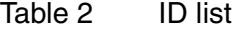

\*1. The setting positions for the switch of OP02-PIA.

\*2. The number "100" and "101" are applied for the switch of Channel 1, "200" and "201" are for the switch of Channel 2.

For the ID setting procedure, see 3.4, "Configuration Software" of PIA4800 series operation manual.

The same Model ID is assigned to the PLZ152W and the PLZ152WA.

### **Calibrating the PLZ-W2 series/PLZ152WA**

When a new Model ID has been set, be sure to conduct calibration.

Calibration can be performed for parameter: output current.

For the calibration procedure, see Chapter 3, "Calibration by Device Configuration" of PIA4800 series operation manual.

## **Checking the performance of the PLZ-W2 series/PLZ152WA**

#### **Checking procedure (example)**

Connect a power-supply unit to the DC INPUT terminal to prepare for current application.

By sending the message "NODE 1;CH 1;ISET 1.0" to the PIA4800 series, make sure the preset current on the PLZ-W2 series or PLZ152WA is 1.0 A.

• In the above performance check, set a current value compatible with the power-supply unit connected to the DC INPUT terminal. **ACAUTION** •

## **4. Commands**

For the commands, see "Device Messages" of Connecting & Programming Guide.